#### New Functionality in APR2:

When you log in to APR2, you will now see the following options at the Home location. Notice that all faculty may now access Course Catalog, regardless of whether or not they have assigned advisees. The Faculty tab highlighted below is the place to find your current and past class rosters, with final grades displayed from past semesters. This is also the tab you will use to enter both Midterm and Final Grades for your classes:

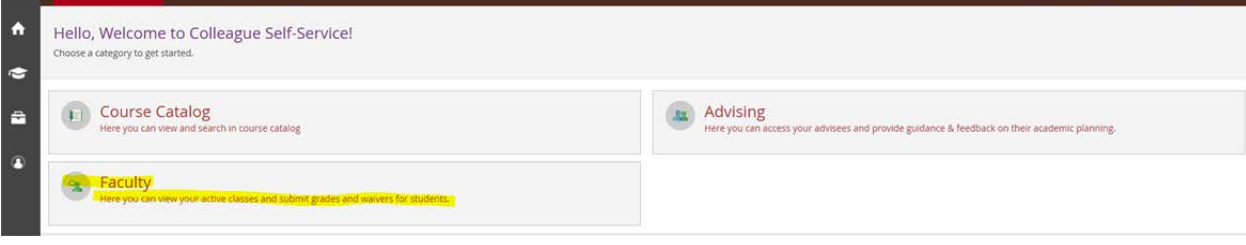

 When you access a current roster, you will see the following fields, along with the option to "Email All" in the class. The Grading tab is where you'll enter any Midterm and Final grades when grading is open.

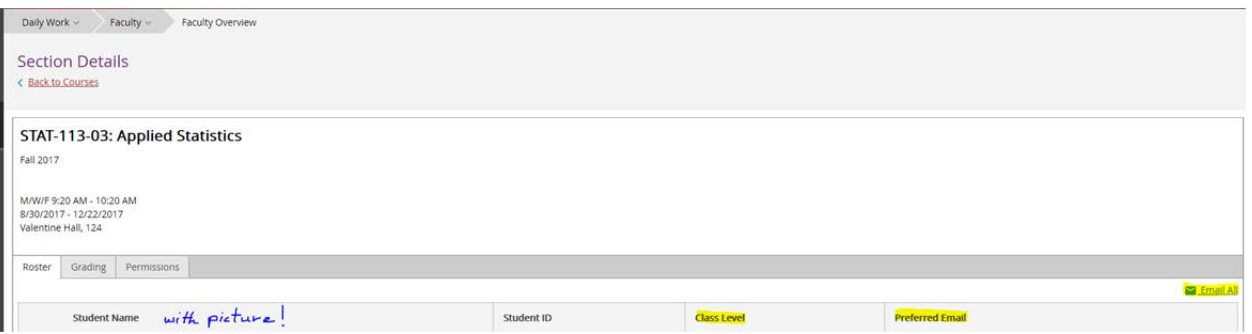

When you access a roster from a past semester, you can use the Grading tab to see the list of student with both the midterm & final grades you entered:

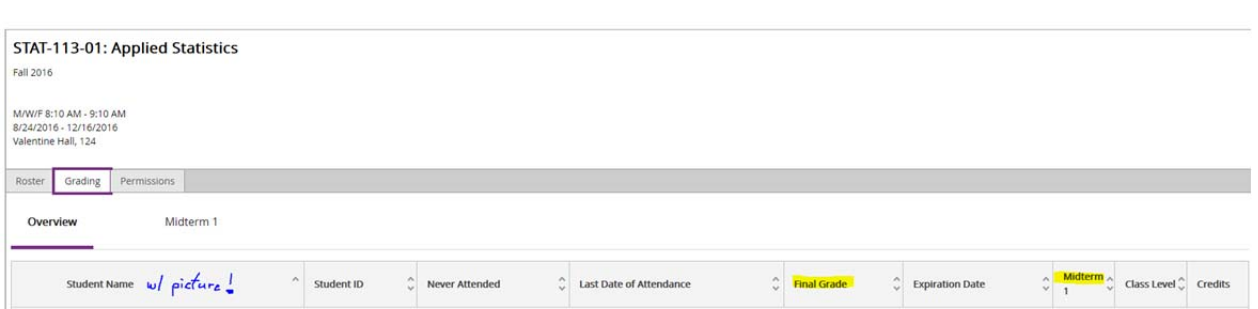

 $\alpha$ 

If you have assigned advisees, you can access the Advising tab to view advisee records. Each advisee record now includes the student picture and each record has a Grades tab, highlighted below, which allows for easy viewing of midterm warnings and final grades for the advisee:

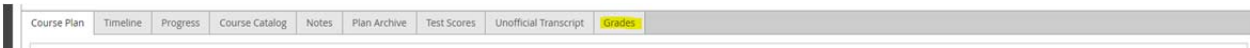

You will notice under the Permissions tab that there is the possibility of course instructors having the ability to waive pre-reqs for individual students and to allow students to join Permission Only courses. Like you, we would welcome this functionality but at the moment it is not enabled. IT and Registrar Office need to do a great deal of testing on this functionality to ensure that it works as we would expect and wish. Our hope is to complete testing before the next round of registration and then to enable this functionality accordingly, but it will depend upon the testing results. Here are the corresponding screens:

 $\mathsf{L}$ 

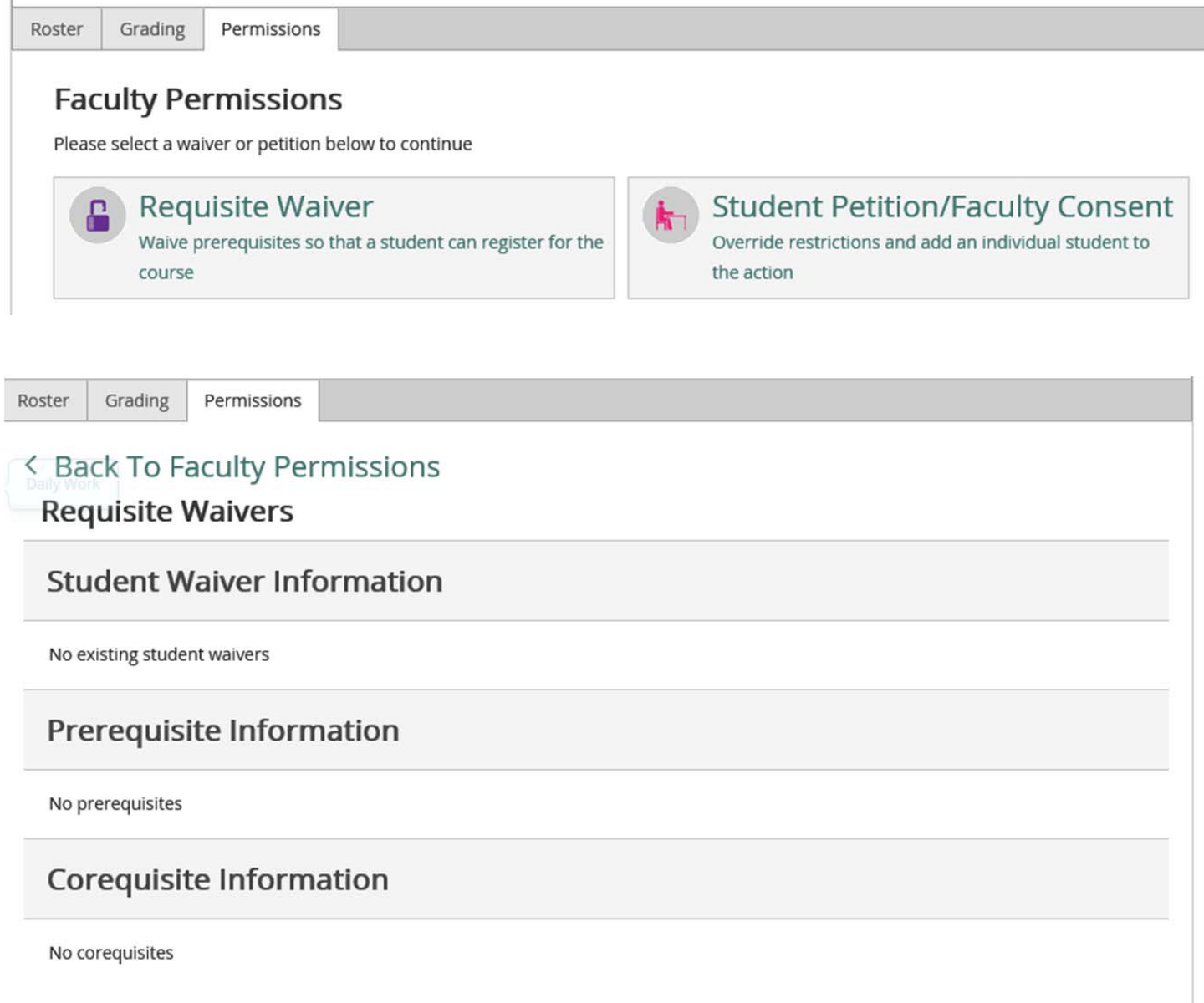

# < Back To Faculty Permissions

# **Student Petition/Faculty Consent**

#### **Student Petition Status**

No existing students petitions

### **Faculty Consent Status**

No existing faculty consents